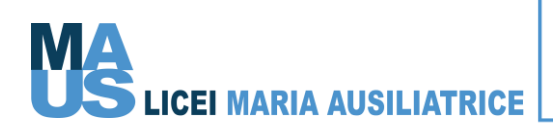

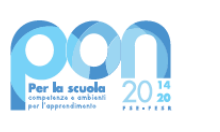

Ministero dell'Istruzione

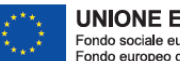

**UNIONE EUROPEA** Fondo sociale europeo<br>Fondo europeo di sviluppo regionale

**CIRCOLARE N° 27** Padova, 14/10/2022

> Agli Studenti Ai loro Genitori Ai Docenti E p. c. Alla Direttrice Alla Economa Responsabile COVID **LORO SEDI**

## **Oggetto: Ricevimento antimeridiano docenti-genitori**

## Carissimi,

comunico che, a partire da **lunedì 24 ottobre**, verrà attivato l'orario di ricevimento antimeridiano dei docenti secondo il calendario allegato.

Il Collegio dei docenti, dopo ampia discussione e per rispondere alle diverse esigenze delle famiglie ha deliberato due modalità diverse:

- Prima, seconda e terza settimana di ciascun mese il ricevimento avverrà in presenza presso i locali dell'Istituto (ad ottobre sarà esclusivamente in presenza).
- Quarta settimana la modalità sarà solo ed esclusivamente online (nel Trimestre sarà la settimana dal 21 al 25 novembre).

# **A) MODALITA' IN PRESENZA**

Il ricevimento si svolgerà all'interno della struttura. Ne riporto la procedura.

#### **1. Prenotazione**

La modalità di prenotazione è rimasta invariata ed è sempre attraverso il registro elettronico, dove è possibile scegliere fra le disponibilità dei docenti (si veda il calendario). Rimane importante **aggiungere nella casella "motivazione del colloquio" il vostro indirizzo mail, al fine di avere un riferimento diretto in caso di imprevisti.**

Il tempo dedicato sarà al massimo di 10 minuti.

#### **B) MODALITA' ON LINE**

il ricevimento si svolgerà tramite la **piattaforma MEET di Google**.

Ne riporto la procedura.

#### **2. Prenotazione**

La modalità di prenotazione è rimasta invariata ed è sempre attraverso il registro elettronico, dove è possibile scegliere fra le disponibilità dei docenti (si veda il calendario). Anche quest'anno è importante **aggiungere nella casella "motivazione del colloquio" il vostro indirizzo mail,** dove ricevere l'invito alla piattaforma Meet. **Senza questa informazione il docente non potrà invitarvi all'incontro e quindi non sarà possibile accedere al colloquio**.

# **3. Colloquio**

Dopo la convalida della prenotazione da parte del docente, il genitore dovrà collegarsi alla piattaforma Meet, seguendo queste indicazioni:

- L'insegnante provvederà a mandare il link alla piattaforma ad ogni genitore.
- Nel giorno e all'ora scelti basterà cliccare sul link, arrivato via mail, alla voce "Dati per partecipare": "Partecipa con Google Meet".
- Si aprirà la finestra della piattaforma Meet. A questo punto bisogna cliccare su "Partecipa" e quindi "Chiedi di partecipare", aspettando di essere ammessi dal docente alla stanza virtuale.
- Una volta concluso il colloquio sarà l'insegnante a terminare la videochiamata.
- Qualora ci fossero problemi non esitate a contattarci.

Vi allego questo tutorial che descrive i passaggi da seguire prima di partecipare ad una riunione, tramite Tablet/smartphone:

<https://www.youtube.com/watch?v=FmiLPxwJWII>

Cordiali saluti.

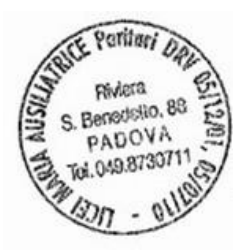

per il Coordinatore didattico<br>14 cluule Soot